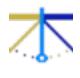

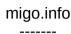

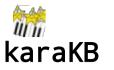

the magic piano... for real!

### Alexandre Oberlin

contact: migo.info/karakb/contact\_en.php

### **GETTING STARTED WITH THE DEBIAN STRETCH LIVE karaKEY**

# Allowing your computer to boot using the karaKEY USB key

If your computer is more than 5 years old, it might boot the karaKEY right away when inserted in an USB port before (re)starting. However, computers less that 5 years old usually feature an UEFI system instead of the traditional BIOS and you'll have to explicitly authorize booting through the karaKEY. To this effect, as soon as your computer (re)starts, press F2, F8 or ESC (depending on computers). In case you don't have done it yet, it is strongly recommended that at this point to define a *user* password and an *administrator* password (aka *root*). Write them down carefully or send yourself an e-mail to an address you can access without this computer. This will not only improve your security, but you'll lose less time, e.g. by preventing Windows to boot by default when the key is not recognized.

Once this is done you'll have to:

- disable secure boot
- disable fast boot

### The XFCE desktop and the preinstalled programs

Main XFCE desktop shortcuts:

Program menu: ALT+F1.
Display desktop: CTRL+ALT+D
Run a command: ALT+F2
Task list: ALT+ESC
Switch between tasks: ALT+TAB

## The following concerns the karaKEY only, for the demo please see the README file

karaKB is launched by default upon startup, together with several other programs and the current help PDF. You can change which programs are launched upon startup in XFCE's Programs menu: ALT+F1 > Settings > Session and Startup, Application Autostart tab. Click on Add to add an application not in the list.

To launch karaKB again manually:

XFCE's programs menu: ALT+F1 > Multimedia > karaKB

Several other audio and video programs are accessible from the Programs menu.

You can also launch karaKB from terminal by entering the command:

\$> /usr/local/bin/karakb &

or for the French version:

\$> LANG=fr\_FR.UTF-8 /usr/local/bin/karakb &

The karaKEY is optimized for real time audio with maximal performances. If you have power consumption constraints, (e.g. are working with mobile devices) the *cpufreq* program is already installed and you can configure it according to

your needs. Some other programs not originally part of the Debian 9.5 distribution have been preinstalled. You'll find them more particularly in the *Multimedia* submenu of XFCE's program menu.

IMPORTANT To go back to your session after suspending to RAM:

username: *user* password: *live* 

Apart from the demos in the Demo menu, you'll find a lot of MIDI files on the web of course, for instance at the URLs indicated on <a href="http://migo.info/karakb/smallintro\_en.html">http://migo.info/karakb/smallintro\_en.html</a>, but also on the karaKEY itself, in the /usr/share/midi/midifiles directory.

On boot, you can choose the language used for the interface and all the installed programs (as long as a translation is available). You can always go back to the English version by typing the following in a terminal:

\$> LANG=en\_US.UTF-8 program\_name &